## **Instruction for installing the mobile application**

## **For Parents**

Step 1: search and install '**EduKare**' mobile app from **Play Store**

Step 2: Enter the school code "**STSKGM**".

Step 3: Click on 'Register as Parent' Option .

Step 4: Enter the admission number of your ward.

Step 5: OTP will receive in your registered mobile number (Registered in school records)

Step 6: Verify the OTP

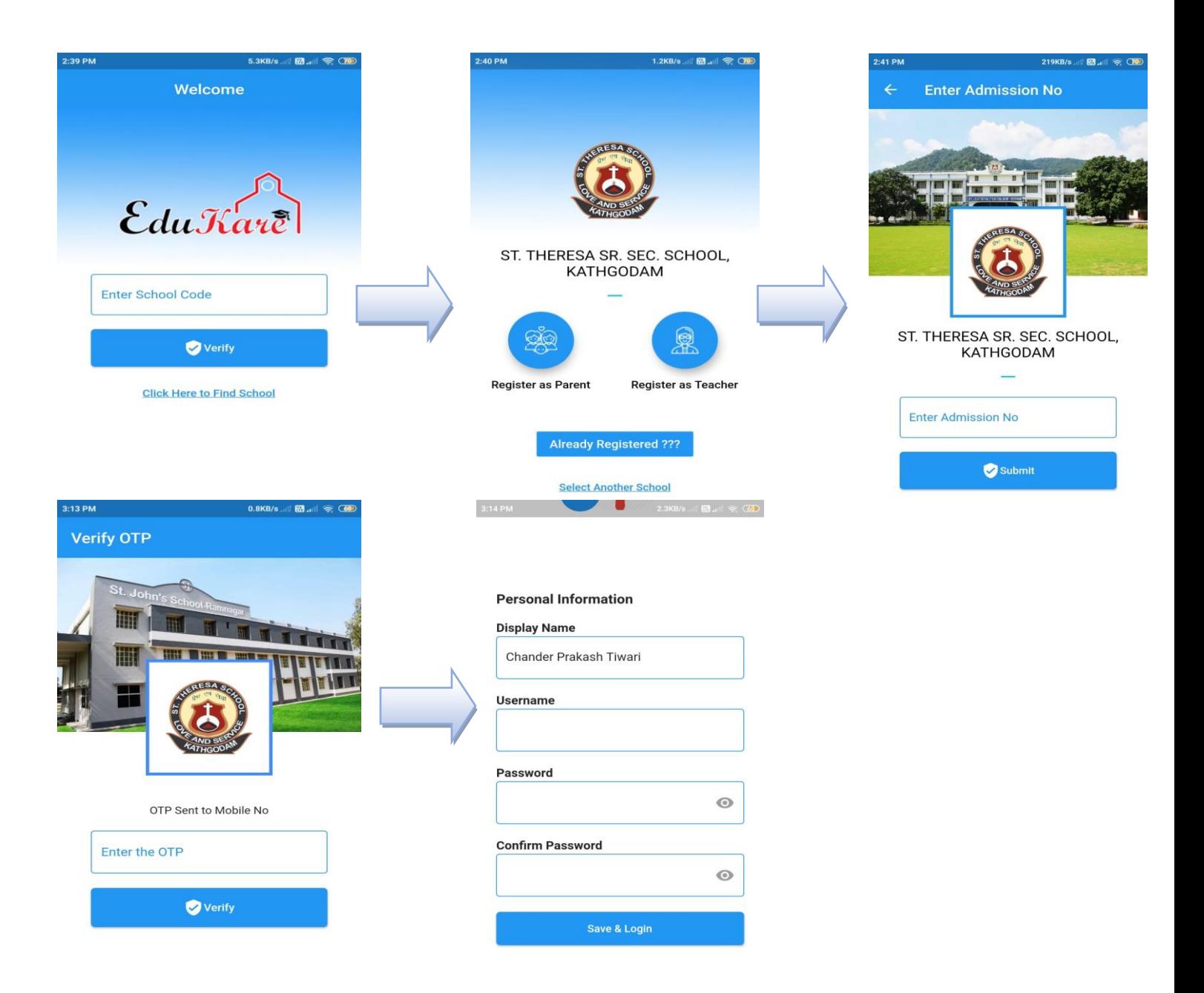

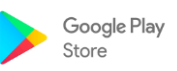

## **For Teachers**

Step 1: Download and install Application

- Step 2: Enter the school code "**STSKGM**".
- Step 3: Click on 'Register as Teacher' Option.
- Step 4: Enter your registered mobile number (Registered in school records)
- Step 5: OTP will receive in your registered mobile number
- Step 6: Verify the OTP

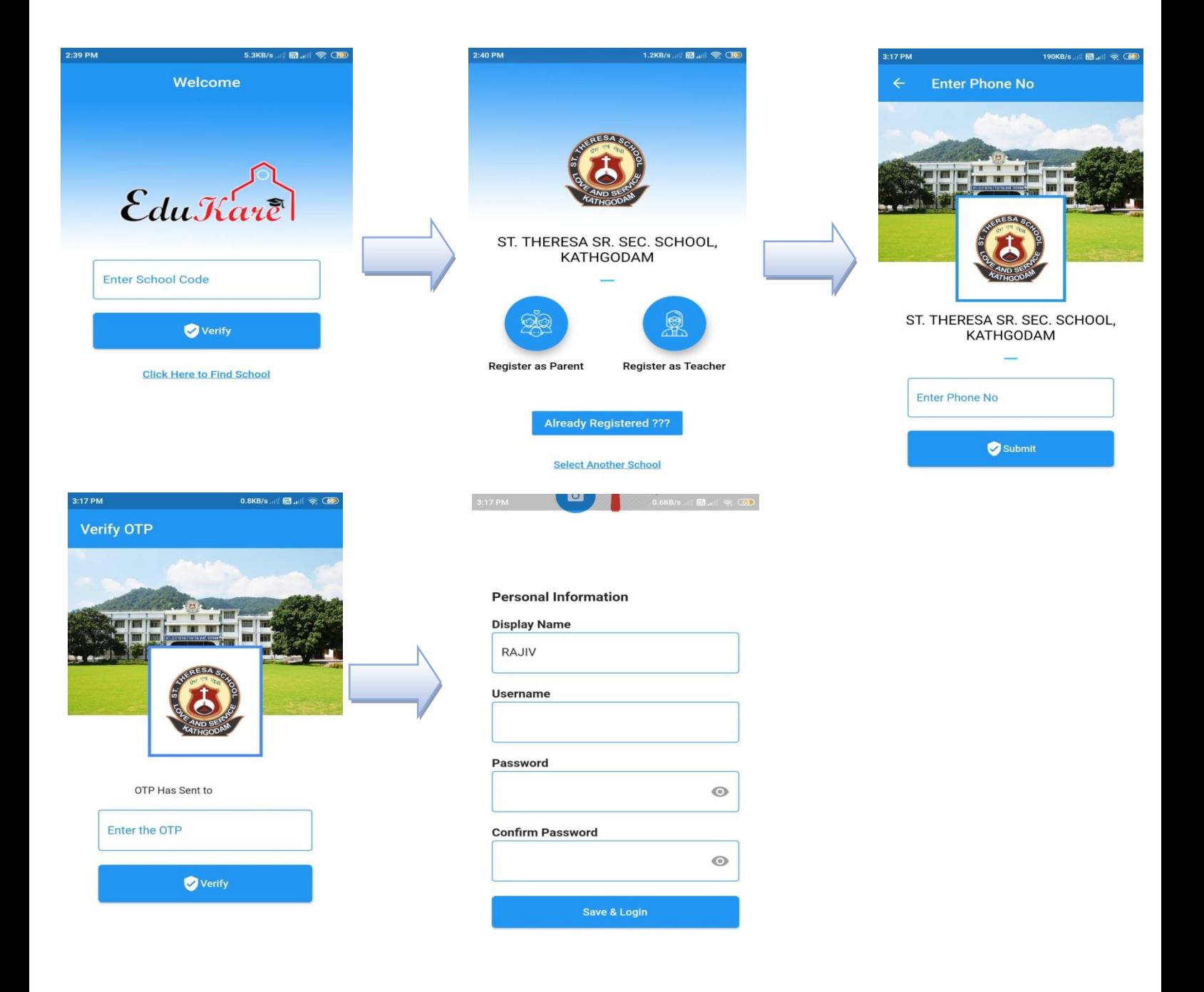